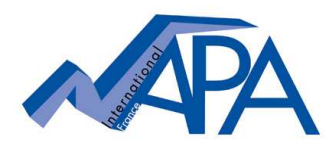

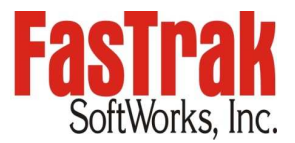

# **How to obtain and use the latest software version of your FasTrak software?**

## **Keyed single license**

#### **Accessing the software download section on FasTrak's website requires prior registration in the "Welcome" section.**

Each single license is delivered with 12 months of service maintenance. During these 12 months, customers can take advantage of unlimited technical support and can download and use new versions from FasTrak's website www.fast-soft.com as soon as these become available.

## **If a single license is covered by a maintenance agreement (key date not expired)**

- Learn more about latest SW version in the corresponding announcement and release notes published in the **Version Histories** section (especially if file format changes are implied!)
- Download the new software version from FasTrak website in the **Downloads** section under **Software Upgrades** and save it on your computer.

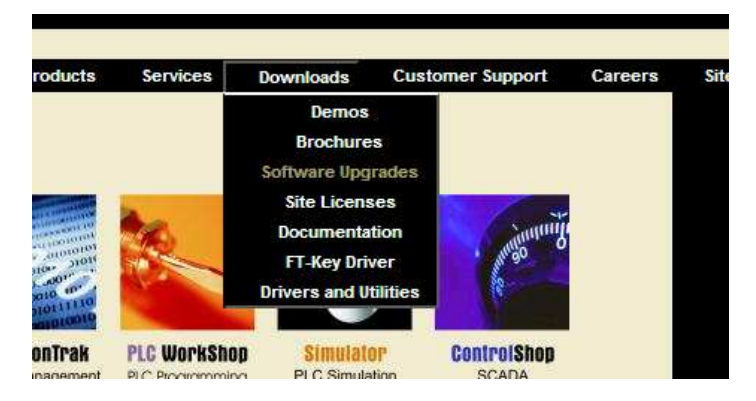

- Remove the previous SW version (using Start/Control Panel/Add-Remove S/W)
- $\ddot{\phantom{a}}$  Double click the downloaded file and follow the instructions on your screen to install the new software version which will be supported by the hardware key.

## **If a single license is not covered by maintenance anymore (key date expired)**

After expiration of the maintenance period, the software can still be used, but only at the version which was used before expiration. A newer version can be downloaded from FasTrak website and installed on your computer, but the expired hardware key will not work with that newer version: a message will be displayed on the screen and you have the possibility to go into "demo mode" only.

**L** Contact your local FasTrak partner or NAPA INTERNATIONAL FRANCE for checking whether your license can still be reinstated by purchasing a **reinstated maintenance agreement**. After having brought your license back under a maintenance agreement you can follow the above-described procedure in order to obtain and use the latest SW version.